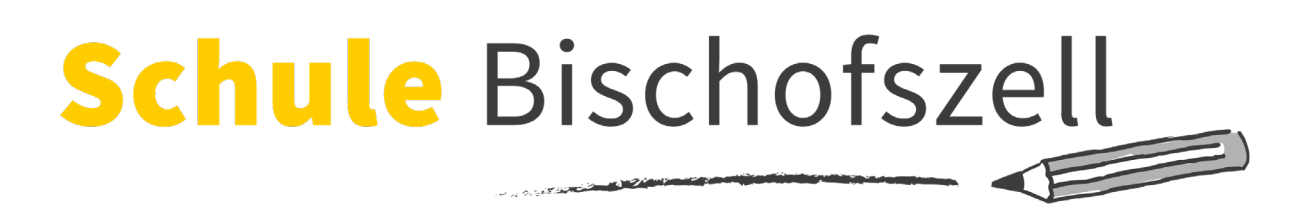

## Favoriten setzen in den Browsern

## Safari

1. Öffnen Sie die App «Safari» auf dem iPad.

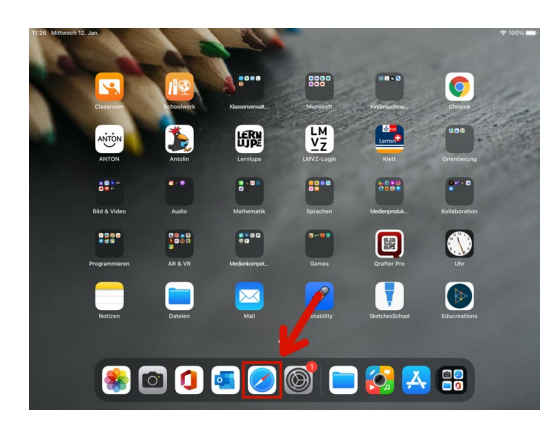

2. Navigieren Sie mithilfe der Suchfunktion zur gewünschten Seite.

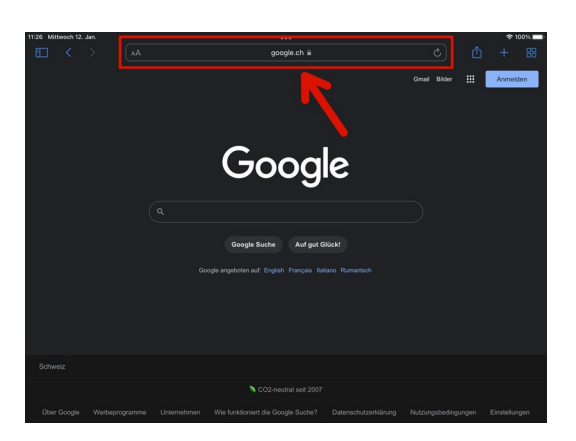

3. Klicken Sie oben rechts auf das Quadrat mit dem Pfeil nach oben.

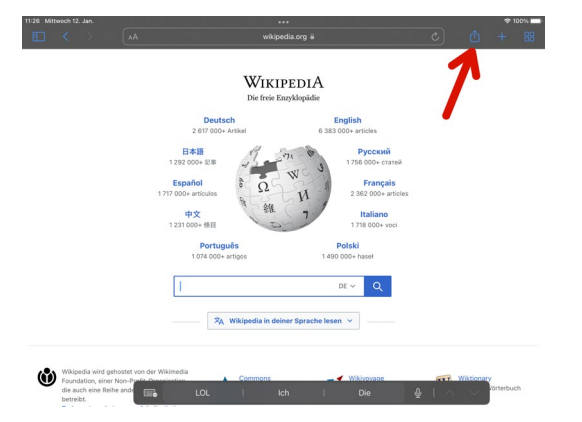

WIKIPEDIA 삷

4. Im Menü, welches sich öffnet, klicken Sie auf «Als Favoriten sichern».

 $\bigcirc$  Wikipe Wiktionary<br>Das freie Wo ₹f ™  $\sum_{i=1}^{\infty}$ 

5. Links öffnet sich ein neuer Bereich. Dort tippen Sie auf «Lesezeichen».

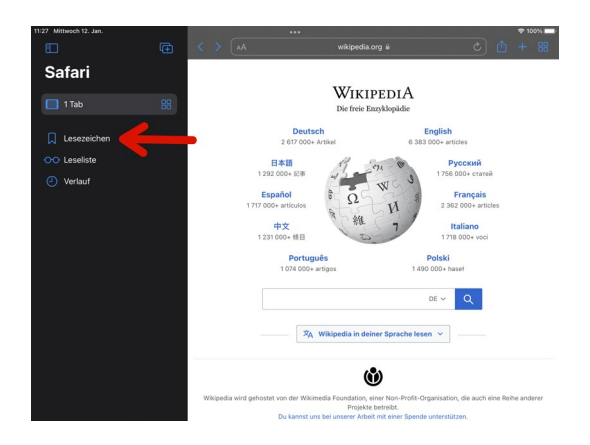

7. Nun werden Ihnen alle favorisierten Webseiten angezeigt. Klicken Sie auf «Bearbeiten».

6. Im nächsten Abschnitt wählen Sie «Favoriten».

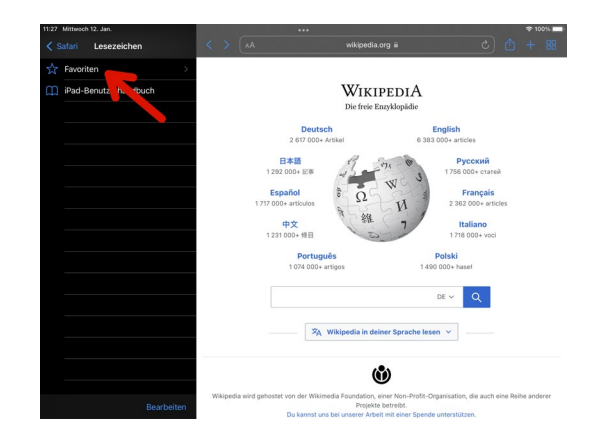

8. Über die Schaltfläche «Bearbeiten» können Sie Seiten aus den Favoriten entfernen oder Ordner erstellen.

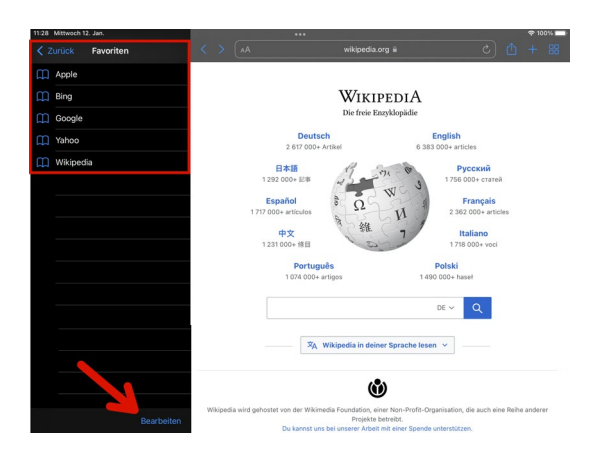

9. Tippen Sie auf die drei waagerechten Linien neben einer Seite, so können Sie weitere Einstellungen vornehmen wie z.B. den Namen anpassen.

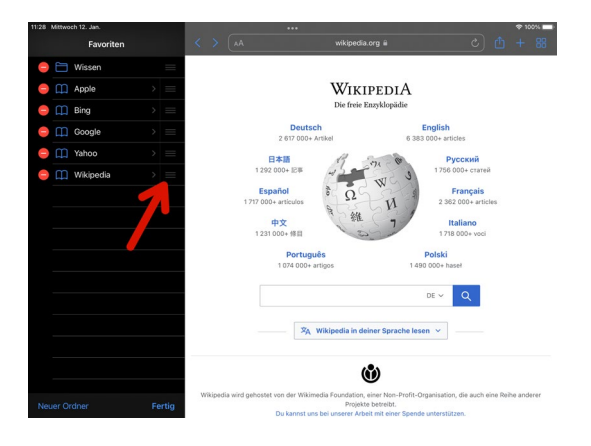

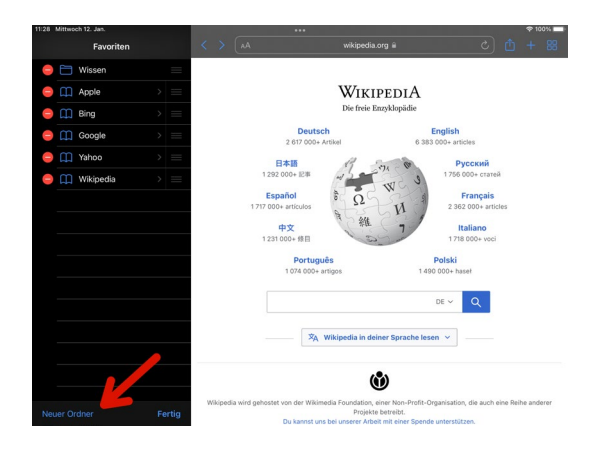

10. Auch die URL, also der Link, kann hier angepasst werden. Ebenso kann bestimmt werden, in welchem Ordner die Webseite gespeichert werden soll.

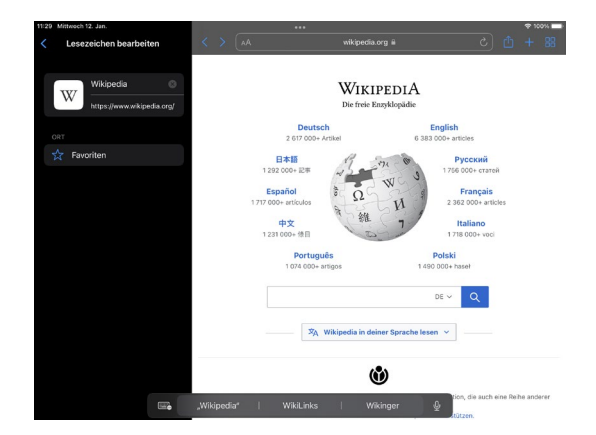

## Windows 10 & 11 (Microsoft Edge / Google Chrome)

1. Navigieren Sie mithilfe der Suchfunktion zur gewünschten Seite.

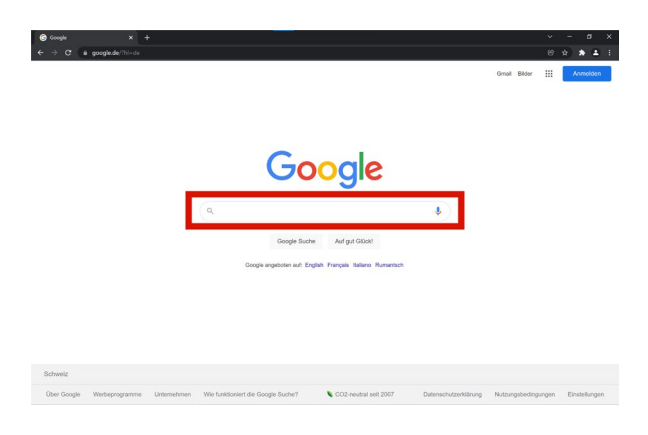

3. Passen Sie den Namen an, unter welchem die Seite abgespeichert werden soll. Klicken Sie auf «Fertig».

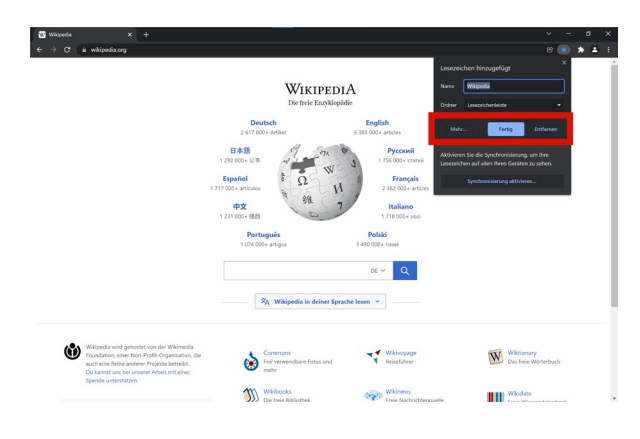

5. Nun gehen Sie auf «Lesezeichenleiste anzeigen». Die Lesezeichenleiste sollte nun dauerhaft angezeigt werden, insofern sie es vorhin noch nicht wurde.

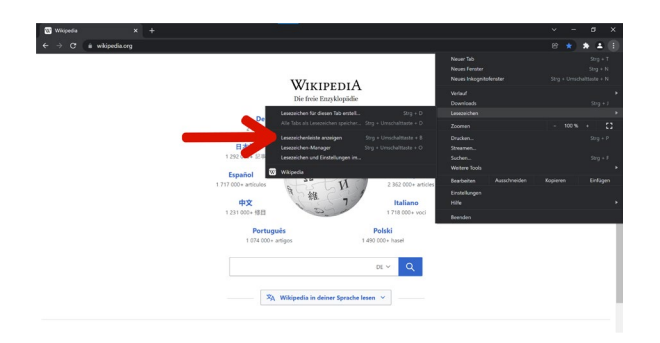

2. Oben rechts klicken Sie auf das Symbol mit dem Stern.

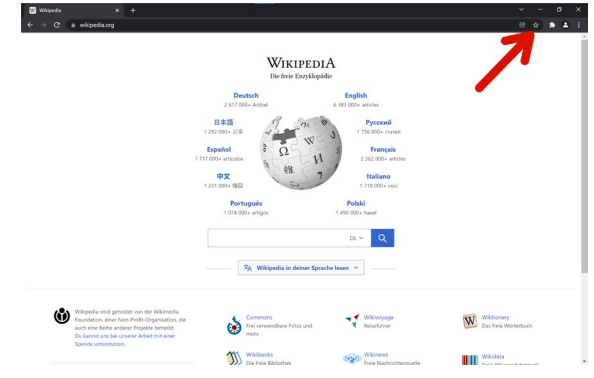

4. Klicken Sie nun auf das Symbol mit den drei senkrechten Punkten und wählen Sie «Lesezeichen».

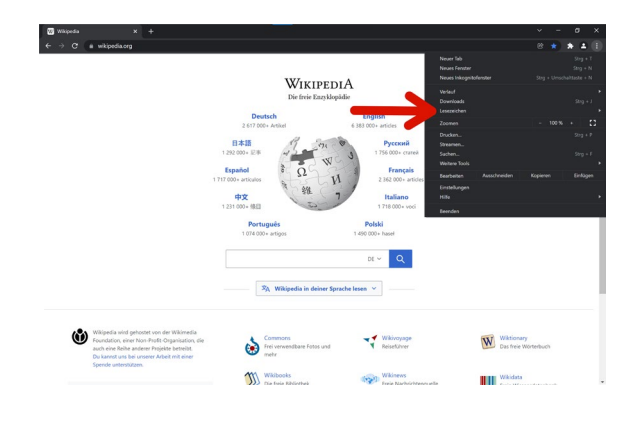

6. Wenn Sie einen Rechtsklick auf die Favoritenleiste machen, können Sie auch Ordner hinzufügen.

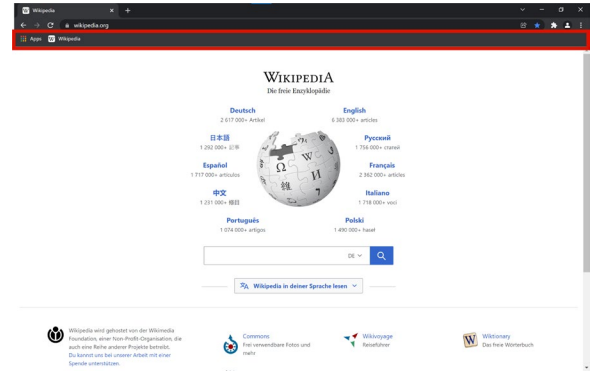

7. Diese Ordner können umbenannt werden. Danach werden sie ebenfalls oberhalb in der Favoritenleiste angezeigt.

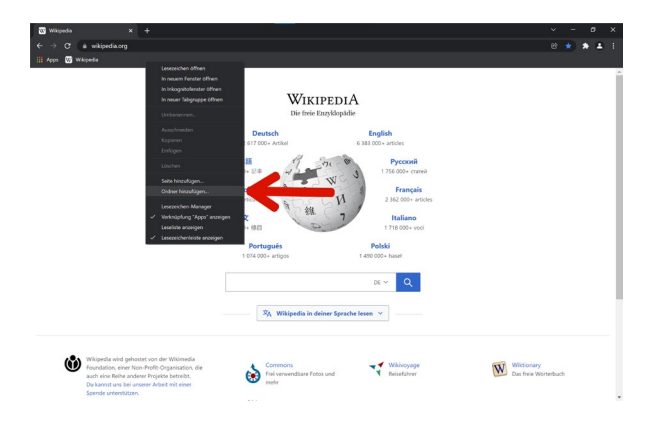

8. Um eine favorisierte Webseite in einem Ordner abzulegen, kann sie mit gedrückter linker Maustaste in den gewünschten Ordner gezogen werden.

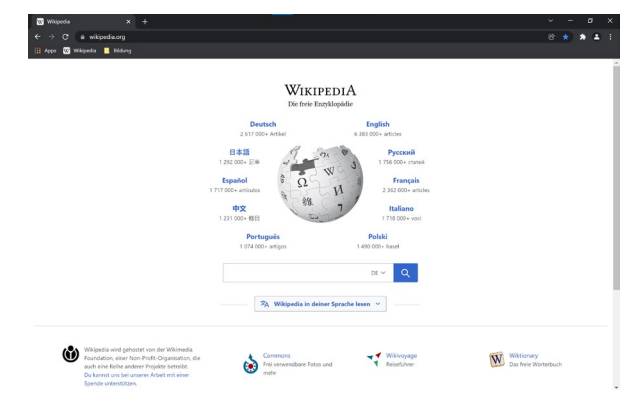